# **NIKKEI**

# **ACTION CAM**

Lleor Manual

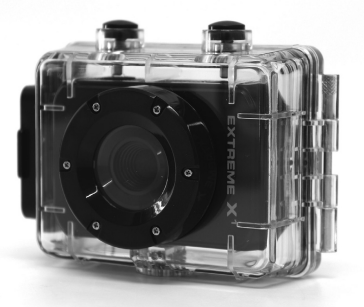

MODEL: EXTREME X1

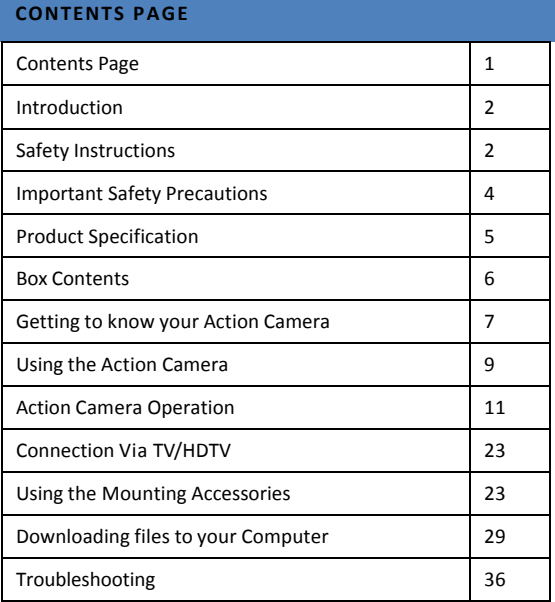

#### **INTRODUCTION**

Congratulations on the purchase of your new Action Camera.

This manual contains important safety and operating information. Please read all the information carefully before you use the device to avoid accidents and keep it for future reference. Follow these important safety and operation instructions.

#### **SAFETY INSTRUCTIONS**

- The Action camera shall not be exposed to dripping or splashing and no objects filled with liquids, such as vases, shall be placed over the product. Dry location use only.
- Keep the camera clean. Never store it next to a heat source or in dirty, humid or wet places. Keep it out of direct sunlight.
- Press the screen and buttons gently. Pressing too hard

can damage the product.

- Do not use the camera in an extremely dry environment.
- Do not put the camera in high temperature places (over 40ºC), especially not in a car with the windows closed in summer.
- Do not subject the camera to harsh impacts. Do not drop the unit to avoid damage.
- Do not attempt to dismantle or repair this camera yourself. Qualified personnel should perform repairs.
- Disconnect the camera from the power source before cleaning.
- Use a dry soft cloth to clean this camera.
- This product is not intended for commercial use. Household/personal use only.
- Do not disassemble this unit. To prevent the risk of electric shock, do not remove the cover. No

user-serviceable parts inside. Refer servicing to qualified personnel.

- The USB cord for the device should be unplugged from the computer when the unit is left unused for a long period of time.
- Do not subject the product to harsh impacts. Do not drop the appliance. This may result in damage to the product.

#### **IMPORTANT SAFETY PRECAUTIONS**

In order to prevent program failure, never disconnect the product suddenly from a PC while file transferring is in progress.

Disconnect the appliance from PC when cleaning. Use a dry soft cloth to clean this appliance. Do not dismantle the product or use alcohol, thinners or benzene to clean the surface of the product.

Attention: We have done our best to produce a complete and accurate manual. However, we cannot ensure that there are no errors or omissions during the printing process.

#### **PRODUCT SPECIFICATION**

- 1.3MP CMOS sensor
- Still Image Resolution: 5M/3M/1.3M
- Video Resolution: 720p @ 30fps/VGA
- File Format JPEG, AVI
- 1.77" Preview screen
- 10m Waterproof
- Expandable Micro SD Slot up to 32GB
- High-speed USB 2.0 interface
- Built-in 3.7V rechargeable lithium battery
- Operation Temperature: 0°C to 40°C
- Storage Temperature: -20°C to 45°C
- Works with Windows 7, 8, Vista and XP

NOTE: As a result of continual improvements, the design and specifications of the

product within may differ slightly from the unit illustrated on the packaging.

# **BOX CONTENTS**

Please make sure that the items shown below are included in the package. Should an item be missing, please contact the local retailer from which you purchased this product.

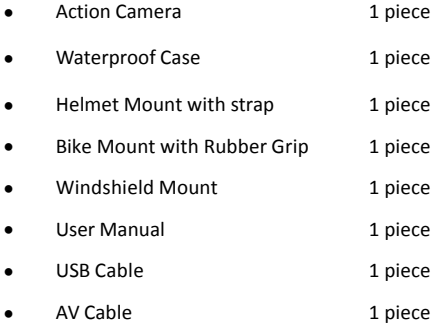

# **GETTING TO KNOW YOUR ACTION CAMERA**

#### DEVICE OVERVIEW

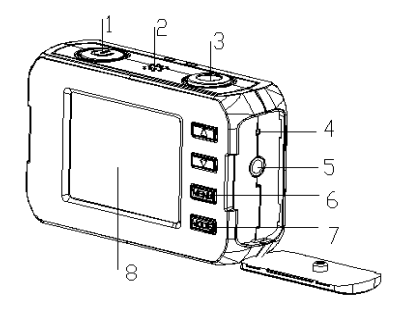

- 1. Power Button
- 2. Speaker
- 3. Shutter Button
- 4. Reset
- 5. AV Out
- 6. Menu Button
- 7. Mode button
- 8. LCD Screen
- 9. Charging Indicator
- 10. Busy Indicator

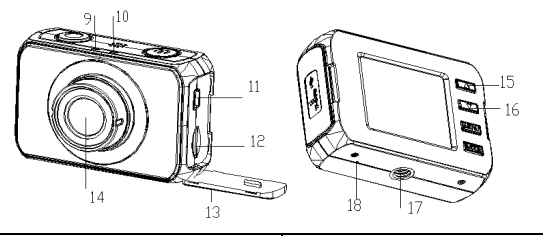

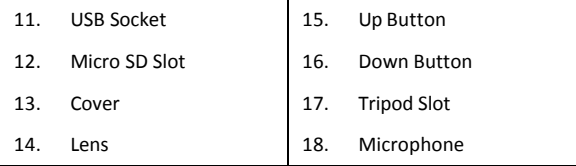

#### MINIMUM SYSTEM REQUIREMENTS

Your computer system must meet the following minimum

specifications:

Microsoft Windows XP, Vista, 7, 8

Intel Pentium III of more than 800MHz or other CPU with

equivalent performance

Larger than 512MB RAM

The sound card and video card shall support DirectX8 or higher

version.

Free space of more than 500MB

One standard USB1.1 or USB2.0 port

#### **USING THE ACTION CAMERA**

#### BATTERY OPERATION

- 1. Make sure the action camera is turned off.
- 2. To charge the internal battery, connect the action camera with the USB cable provided to a computer.
- 3. The charging indicator will light up green when charging.
- 4. The battery will become fully charged after 3-4 hours.

Once fully charged the charging indictor will disappear.

Note: The camera will automatically turn on when plugged into

computer.

#### INSERTING A MEMORY CARD

This action camera does not have internal memory.

A Micro SD card or multimedia card must be inserted for this action camera to operate. If a card has not been inserted this action camera cannot record.

- 1. Turn off the action camera.
- 2. Open the rubber cover at the side of action camera.
- 3. Find the Micro SD card slot, and then insert the Micro SD card.
- 4. When the memory card has successfully been inserted, you will be able to start using the action camera.

#### **ACTION CAMERA OP ERATION**

# START-UP/SHUTDOWN

Press the "Power" button to turn on the camera, the screen

will light up and the camera is on.

Press the Power key to shut down the device.

When the Action Camera has been idle for 3mins the camera

will automatically shut down.

Note: The device will shut down when the power of the

battery is insufficient.

#### MODE SELECTION

There are four different modes available for this action camera. Photo mode, Video mode, Car mode and Playback mode. Press the "Mode" button to toggle through them.

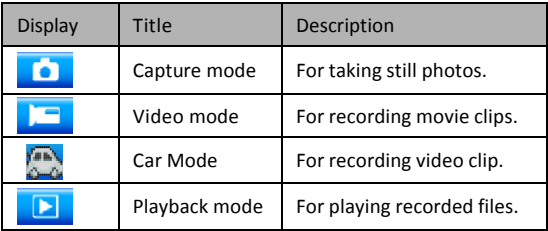

# ACTION CAMERA SETTINGS

Before taking photos or recoding videos, press the "Power" button to switch on the action camera first. Use the "Menu" button to toggle through the menu until your reach Setup, Use the 'Shutter" to select, "Up/Down" to choose the item and "Mode" to go back.

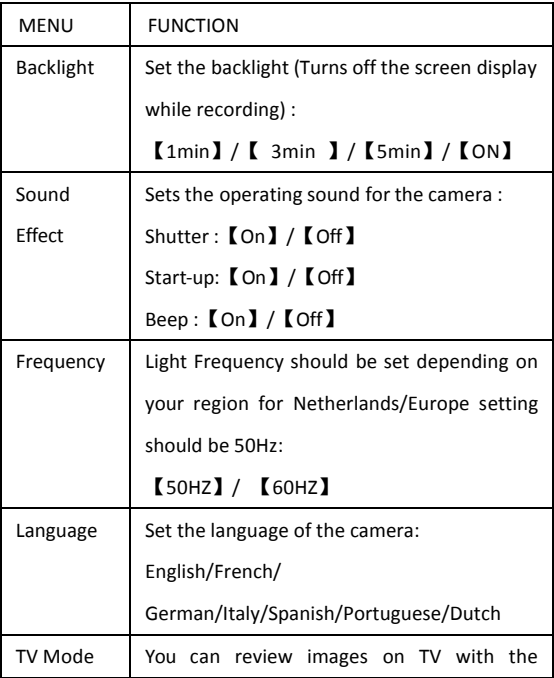

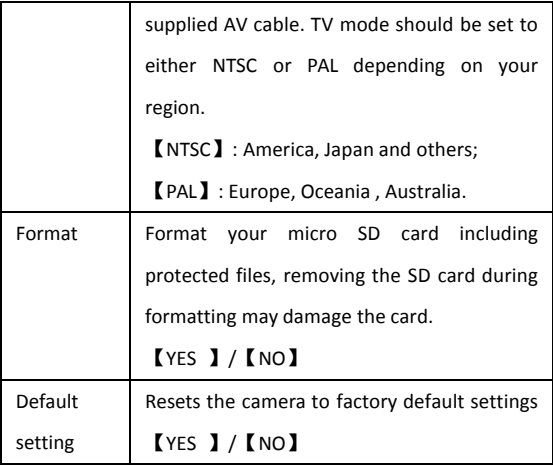

# VIDEO MODE

1. Turn on the action camera, press the "Mode" button until

the video mode logo appear on top left of the screen.

- 2. Press the "Shutter" button to start recording.
- 3. Use the LCD screen to view your subject, and press the

"Up/Down" buttons to zoom in or zoom out on your subject

4. Press the Shutter button again to stop recording.

5. The action camera will stop recording automatically when the memory capacity is full.

**NOTE:** When recording videos, the action camera will automatically save it in 28minute files. You can record continuously for as long as possible but every 28minutes it will save a new file and start again.

#### SETTINGS IN VIDEO MODE

While in video mode, press the "Menu" button to bring up the menu. Use the "Menu" button again to toggle through the menu, Use the 'Shutter" to select, "Up/Down" to choose the item and "Mode" to go back.

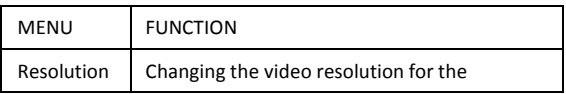

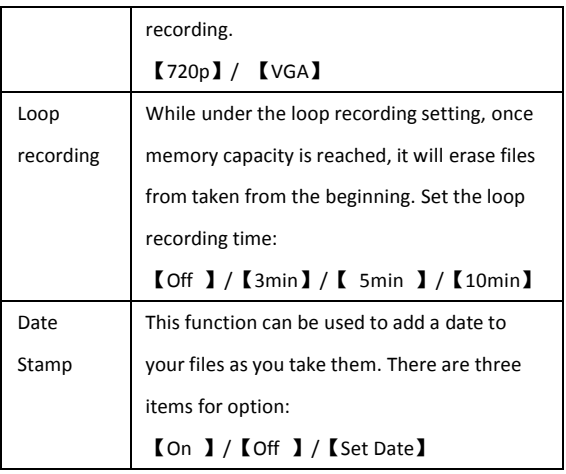

# CAR MODE

1. Turn on the action camera, press the "Mode" button until

the car mode logo appear on top left of the screen.

2. Press the "Shutter" button to start recording.

- 3. Press the Shutter button again to stop recording.
- 4. The action camera will stop recording automatically when the memory capacity is full.

## SETTINGS IN CAR MODE

While in Car mode, press the "Menu" button to bring up the menu. Use the "Menu" button again to toggle through the menu, Use the 'Shutter" to select, "Up/Down" to choose the item and "Mode" to go back.

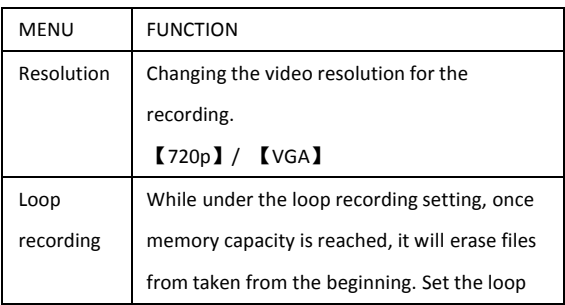

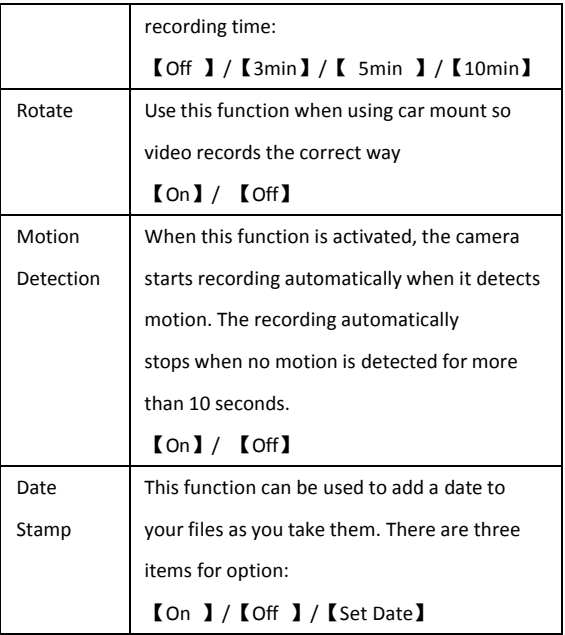

#### PHOTO MODE

1. Turn on the action camera, press the "Mode" button to set the camera to capture mode.

2. Take a still image.

Use the LCD screen to view your subject, and press the

"Up/Down" buttons to zoom in or zoom out on your subject.

- 3. Press the "Shutter" button to take a still image.
- 4. After the image has been taken the LCD will display the image for a brief second.

#### SETTINGS IN PHOTO MODE

While in capture mode, press the "Menu" button to bring up the menu. Use the "Menu" button again to toggle through the menu, Use the 'Shutter" to select, "Up/Down" to choose the item and "Mode" to go back.

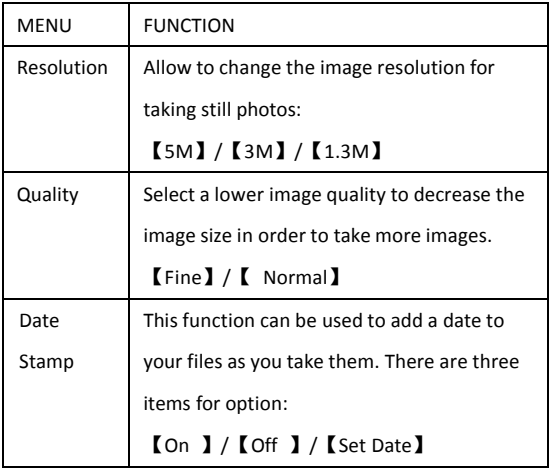

#### PLAYBACK MODE

1. Turn the camera on.

2. Press "Mode" button repeatedly until Playback mode is displayed on the top left of the LCD screen.

3. Press "Up/Down" buttons to scroll through saved Files.

4. Press the "Shutter" button to play the video.

5. Press the "Shutter" again to stop the video. Press the

"Shutter" once more to resume playback.

6. To completely stop the video and go back to the Playback main page, press "Up" button.

7. To exit Playback mode, press "Mode" button to select another mode.

#### SETTINGS IN PLAYBACK MODE

While in playback mode, press the "Menu" button to bring up the menu. Use the "Menu" button again to toggle through the menu, Use the 'Shutter" to select, "Up/Down" to choose the item and "Mode" to go back.

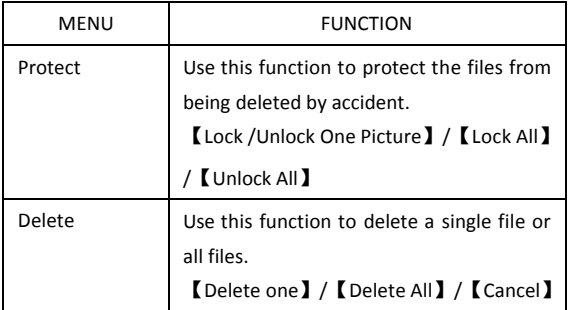

#### **CONNECTION VIA TV/HDTV**

- 1. Plug the AV cable to camera
- 2. Plug the other end of the TV cable to your TV
- 3. Turn on the TV and the camcorder, and then set the TV to

"AV" mode.

4. When the camcorder is set to Playback mode, you can

review all the files stored in the camera on the TV.

#### **USING THE MOUNTING ACCESSORIES**

FIXING THE ACTION CAMERA TO A BIKE

- 1. Find the **Bike Mount A**
- 2. This mount is separated into 3 parts.

Main Section (1)

Mounting Bracket (2)

**Connectors** 

3. Choose the connectors from the three given below

depending on how you want to mount your camera, and then fix them to the part 1 of the main mount and part 2 the mounting bracket.

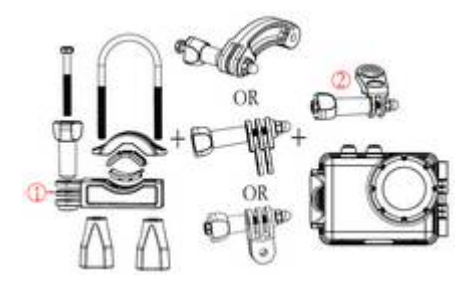

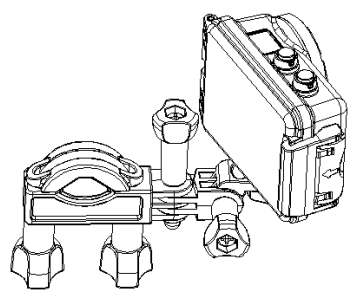

Make sure all the screws are done up tightly.

#### FIXING THE ACTION CAMERA TO A HELMET

## 1. Find the **Helmet Mount B**

2. This mount is separated into 3 parts.

Main Section (3)

Mounting Bracket (2)

**Connectors** 

3. You can either connect the mounting bracket directly to the

main section or choose some of the connectors from the three given below depending on how you want to mount your camera, and then fix them to the part 3 of the main section and part 2 the mounting bracket.

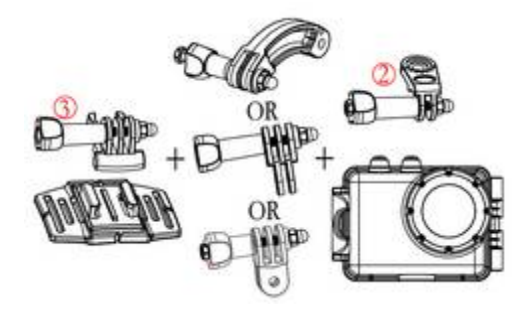

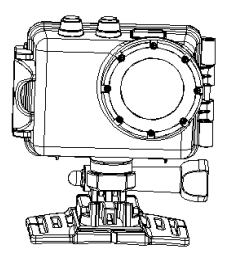

4. After fixing the action camera to the mount, use the strap

provided or Sticker to attach to your helmet.

# FIXING THE ACTION CAMERA TO A CAR MOUNT

When installing the camera to a car.

1. Find the windshield mount we have provided, then fix it to

the tripod slot on the bottom of the camera.

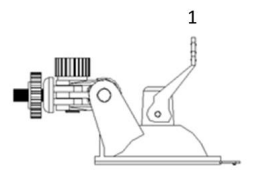

2. Ensure the Video is set to car mode and Screen has been rotated

3. Attach the suction cup to the front windshield, then pull down on part 1 (shown Above) to fasten the suction cap to the windscreen.

#### WATERPROOF CASE CARING INSTRUCTIONS

Before sealing the waterproof case, keep the camera housing's rubber seal clean, a single hair or grain of sand can cause a leak. You can test by closing the case without inserting the camera. Submerse the case completely in water for about a minute. Remove the case from the water, dry off its exterior with a

towel, and then open the case. If the entire interior is dry, the case is safe for use under water

After every use in salt water you will need to rinse the outside of the housing with non-salt water and dry. Not doing this can eventually cause corrosion of the hinge pin and salt build up in the seal, which can cause failure.

To clean the seal, rinse in fresh water and shake dry (drying with a cloth may cause lint to compromise the seal). Re-install the seal into the grooves in the backdoor of the housing. Please note: the waterproof case is rated for use up to 10 metres deep.

# **DOWNLOADING FILES TO YOUR COMPUTER**

The camera is provided with the plug and play function.

Connect the device to the computer with the USB cable. The

camera will automatically turn-on and then it will be switched into the MSDC mode.

To download image and video files from your digital video camera, connect the camera to your computer. The USB connection on the camera is below the micro SD Slot, connect the USB from here to the PC/Laptop.

1. First time connection the driver will be installed automatically and the below would appear on screen.

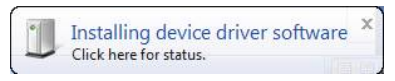

2. Once installed the below will be appear.

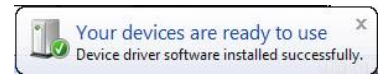

3. The removable disk icon should be displayed on

screen. The following menu will appear on your

computer.

4. Press on "Import pictures and videos".

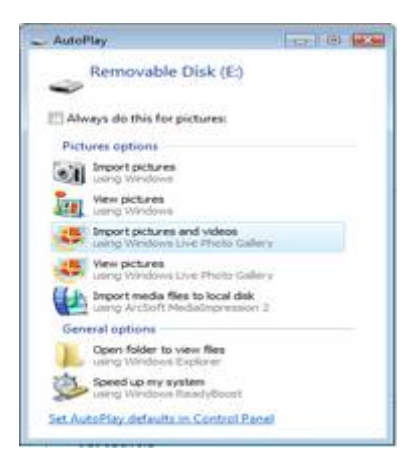

5. Welcome menu will appear. Press "Next".

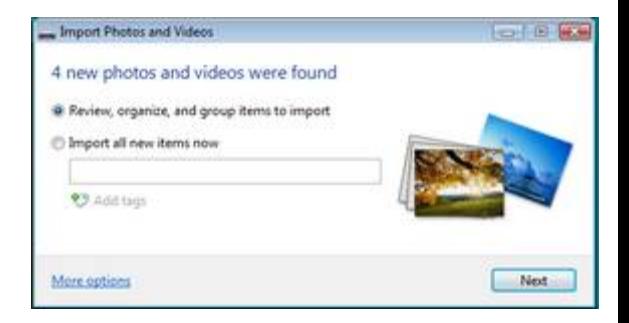

6. Select the "Review, organize. And group items to import".

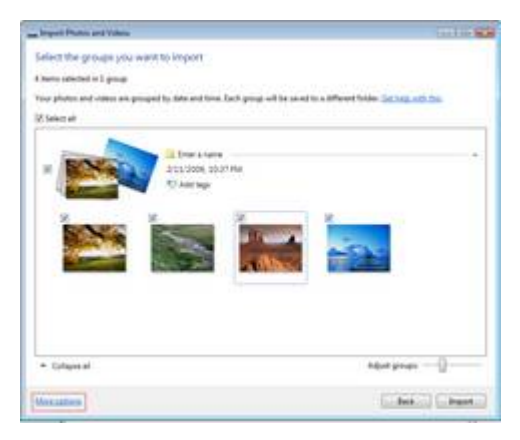

7. Press on "More options" to select the directory

where you want your files saved.

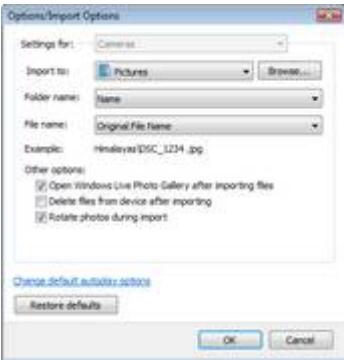

- 8. Press "OK"
- 9. Press "Import" to start transfer image to your computer.

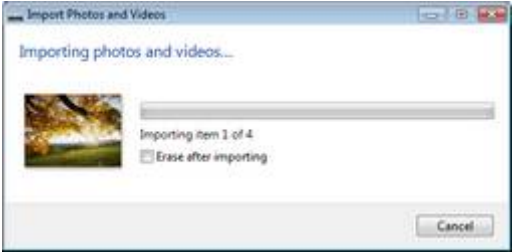

# 10. Your files will now start transferring. When finished, you can review your photos in Windows Live Photo Gallery.

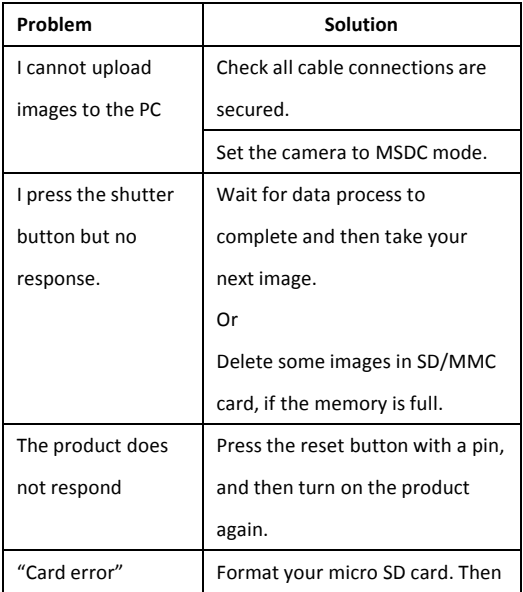

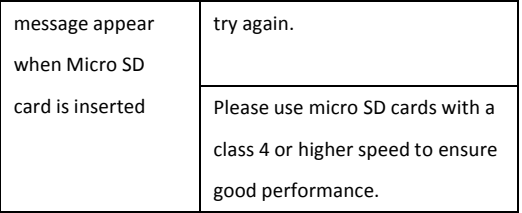